# NAGARJUNA GOVT. COLLEGE (A) IIt BoMBaY SPoKeN tutroal aYaDeMIC Year: 2021-22

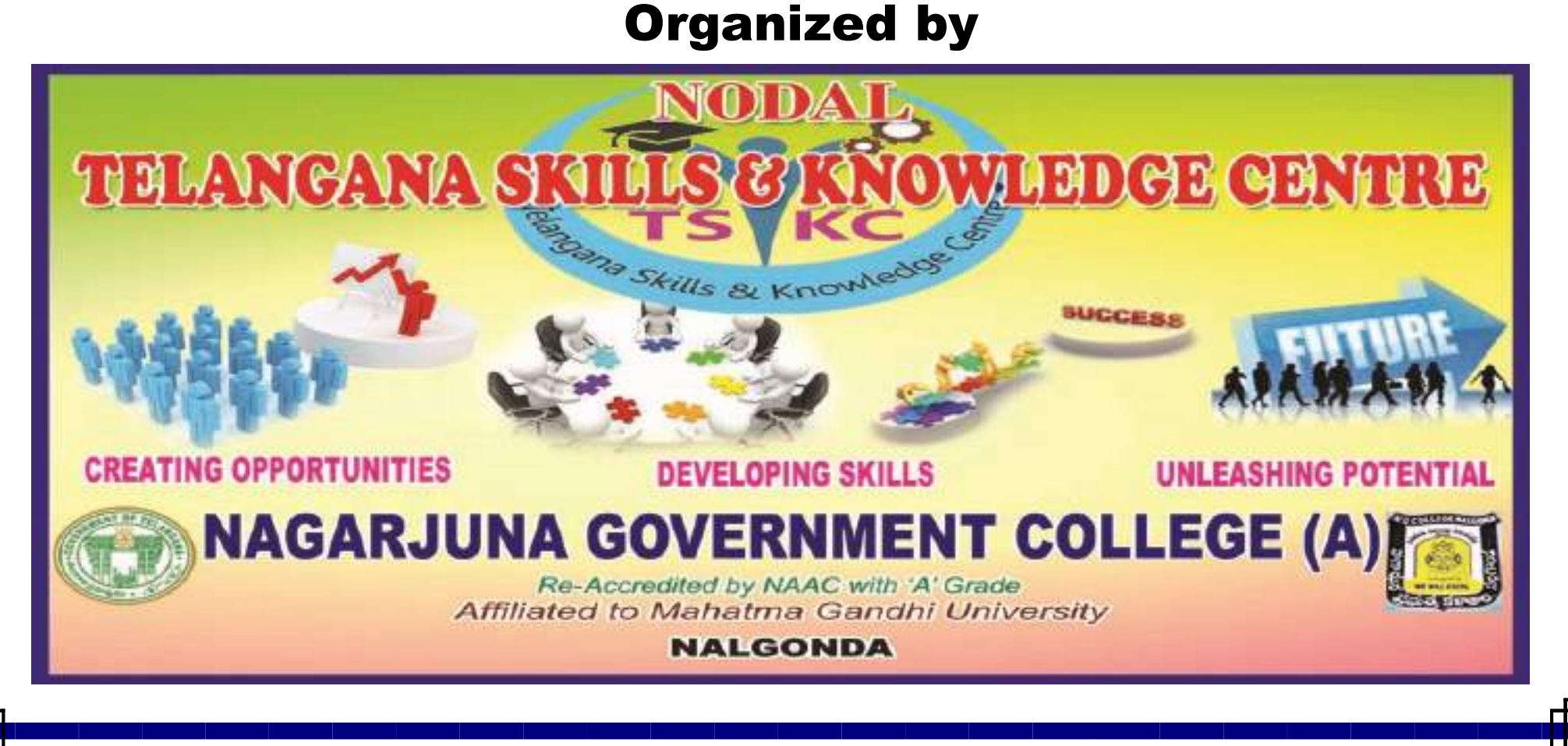

#### **Textbook Companion (TBC)**

The TBC project and the TBC project and the port solved examples to port solved examples to port solved and th from standard engineering and science the massive suntainers in massive and massive and

#### Some of the completed Some of the Complete Some of the College Some of the College Some of the College Some of the College Some of the College Some of the College Some of the College Some of the College Some of the College

- A First Course in Probability by Sheldon Ross, Pearson, 2008
- Applied Statistics and Probability for Engineers by Douglas C. Montgomery and George C. Runger, John Wiley Wiley & Sons, John Wiley Wiley Wiley Wiley Wiley Wiley Wiley Wiley Wiley Wiley Wi **2014**
- Biostatistics: Basic Concepts and Methodology for the Health Sciences by the Health Sciences by the Health Sciences by the Health Sciences by th Daniel W. Wayne, John L. Cross, John L. Cross, John L. Cross, John L. Cross, John L. Cross, John L. Cross, John L. C  $\Box$
- Data Mining: Concepts and Techniques by Jiawei Han, Micheline Kamber, and Jian Per ann American American Kaufmann, 2011
- Fundamentals of Matrix Algebra, Third Edition by Gregory Hartman, CreateSpace CreateSpace Independent Publishing Platform, 2011
- Numerical Methods in Finance and Economics: A Material A Material A Material A Introduction by Paolo Brandimarte, John Wil<del>ey Miley & Sons, Inc., Hoboken, 2006, 200</del>6
- Statistics for Management and Economics by Gerald Keller, Cengage Learning, 2012
- Statistics for Psychology by Arthur Aron, El in John J. Coppening and Aron, and Aron, Pearson. 2013

which is a college of the unit of the state of  $\Box$ proprietary to FLOSS. The FLOSS of FLOSS of FLOSS and the FLOSS of FLOSS of FLOSS and the FLOSS of FLOSS of FLO

#### The Lab Migration of Lab Migration team helps in:

- Coordinating lab migration to FLOSS on la botanica e la botanica en la botanica de la botanica de la botanica de la botanica de la botanica de la
- $\Box$ -Providing solutions to the label solutions to the label solutions of the label solutions of the label solutions of the label solutions of the label solutions of the label solutions of the label solutions of the label statements
- Supporting workshops for faculty, students & staff

The FOSSEE Team conducts workshops on R and other FLOSS using spoken tutorials spoken tutorials and tutorials and tutorials and tutorials gives certificates to the pass and pass and pass and pass and pass and pass and pass and pas mm.

**For more details please write to:**

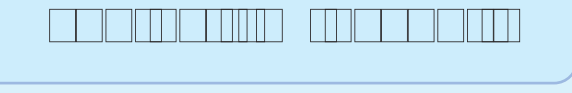

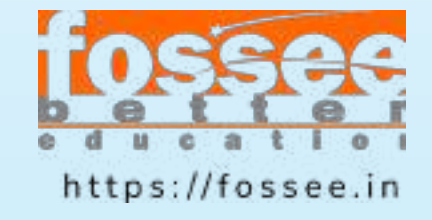

The Fosse project is funded by the Fosse National Mission on Education through ICT, MHRD, Government of India.

The R logo is © 2016 The R Foundation. The R logo is licensed under the terms of the Creative Commons AttributionShareAlike 4.0 International License.

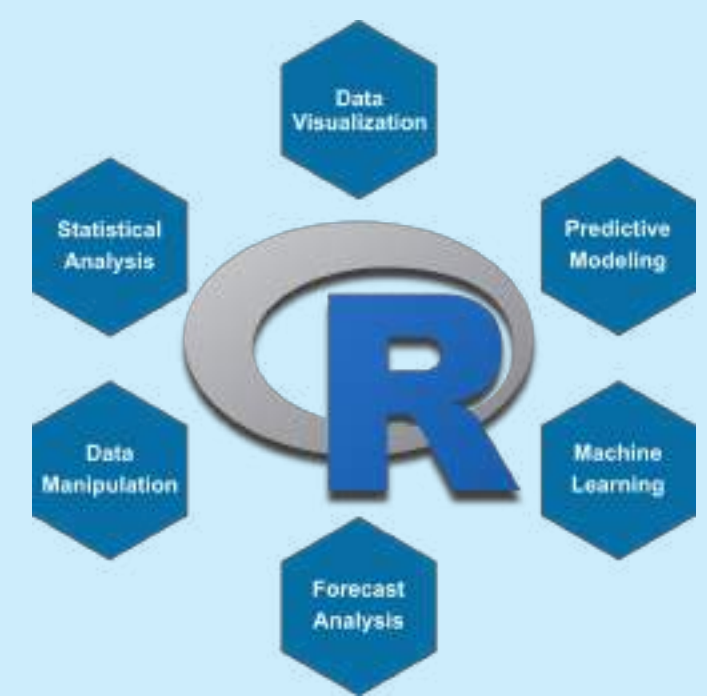

### [r.fossee.in](https://r.fossee.in)

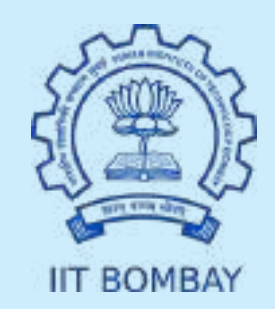

R is a language and environment for statistical computing and computing and contract of the contract of the contract of the contract of the contract of the contract of the contract of the contract of the contract of the contract of the contract of the contract of the co

R is available as Free Software under the terms in the terms in the terms in the terms in the terms in the ter of the Bottom the Free Software Free Foundation For The Free House Free House Free House Free Ho (General Public License) in source code formation in source code formation in source code form. In source code

**Download Britannic Britannic Population** 

**DOWNLOAD** 

*[https://www.rproject.org/](https://www.r-project.org/)*

**Download RST** 

*<https://www.rstudio.com/>*

#### **Features**

A) R is an integrated suite of software facilities of software facilities of software facilities of software f for data manipulation, calculation and graphical display display to the color

- a welldeveloped, simple yet effective programming language which includes which includes which includes which includes which includes which includes which includes which includes which includes which includes which includes which include which include which in conditional system in the condition of the condition of the condition of the condition of the condition of the functions and input and output facilities
- an effective data handling and storage facility
- a suite of operators for calculations on arrays, matrices in particular
- a large, coherent, integrated collection of intermediate tools for data analysis
- graphical facilities for data analysis and display either on hardcopy and hardcopy of the contract of the contract of the contract of the contract of the

B) R Has its own LaTeXlike documentation documentation format, which is used to supply comprehensive documentation, both online in various formats in various formats formats formats formats formats and in hardcopy.

- Educational Institutions like universities, colleges and schools
- Statisticians and data miners for developing statistical software and data software and data software and data software and data software and da analysis, polls, data mining surveys
- Data Scientist, Market Analyst, Social <u>Scientistum </u>

**R SERIES INTERNATIONAL PROPERTY SUPPORTION CONTINUES.** 

**Basic Tutorials: Tutorials: Tutorials: Participate Posterior Political Political Political Political Politica** 

1. Introduction to basic of Research to basic of Research to basic of Research to basic of Research to basic o 2. Introduction to data frames in R 3. Introduction to RStudio 4. Introduction to R script Estado Directorio Directorio Directorio Directorio Directorio Directorio Directorio Directorio Directorio Directorio 6. Indexing and Slicing Data Frames 7. Creating Matrices using Data Frames 8. Operations on Matrices and Data Frames and Data Frames and Data Frames and Data Frames and Data Frames and D 9. Merging and Importing Data 10. Data Types and Factors and Factors and Factors and Factors and Factors and Factors and Factors and Factors n and its operations and its operations of the property of the property of the property of the contract of the

12. Plotting Histograms and Pie Chart

13. Plotting Bar Charts and Scatter Plot

14. Introduction to ggplot2

15. Aesthetic Mapping in geprocessing in general strategies in general strategies in general strategies in ge

16. Data Manipulation using dplyr Package

17. More functions in the dplyr Package

18. Pipe Operator

1986 **1986 1996 1996 1996 1996 1996 1996 199** 

20. Functions in R

#### **Target Audience**

• Any Teacher/Trainer

• Students

The Fossee (Fossee – Fossee – Fossee – Fossee Source – Fossee – Fossee – Fossee – Fossee – Fossee Software for Education) project team works on 'Adaptation and development of Open Source of Open Source Source of Open Source of Open Source simulation packages equivalent to proprietary software in and indian or the indian or the indian or the institute of the institute of the institute of the i Technology Bombay. FOSSEE is promoting open software software software india through various projects and activities like Textbook Companions, Labor Migration, USA Migration, FOSSEE Forum, Conferences, FOSSEE Fellowship etc. for students, faculty and other FLOSS evangelists.

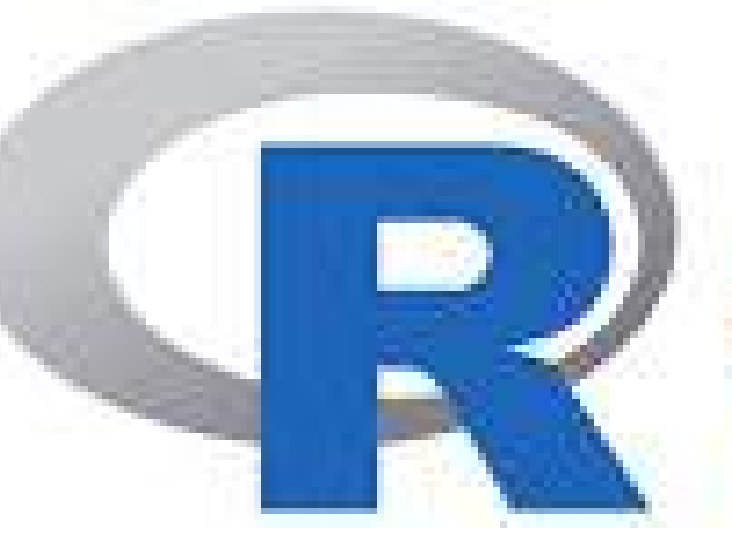

# **R** Programming

# CERTIFICATE

COURSE

### NAGARJUNA GOVT. COLLEGE (A) NALGONdA TELANGANA skiLLs & kNOwLEdGE CENTRE

### R Programming Certificate Course

### in collaboration with IIT Bombay Spoken Tutorial \*\*\*

### Report:

Telangana Skills & Knowledge Centre (TSKC) conducted a certificate course on R Programming from 01-03-2022. In this course 20 MSCS III Year students were enrolled and successfully completed their course.

#### Course outcome:

R is rapidly becoming the leading programming language for effective data analysis and statistics. It is the tool of choice for many data science professionals in every industry. The program delves into intricacies of calculations, co-relations and statistical probabilities and teaches the learners the fundamental understanding of programming with R, detailing all aspects of the language such as understand and process data structures, and mine information through data analysis that can suit a wide variety of purposes, and sectors as varied as finance, defence, health, education, etc. In this course, student will learn about The basics of statistical computing and data analysis, How to use R for analytical programming, How to implement data structure in R, R loop functions and debugging tools, Object-oriented programming concepts in R, Data visualization in R, How to perform error handling and Writing custom R functions

# NAGARJUNA GOVT. COLLEGE (A) NALGONDA TELANGANA SKILL & KNOWLEDGE CENTRE $\rm Date: 23-02$

Date: 23-02-2022

 All the B.Sc, B.Com & B.A students are hereby informed that, who are not All the B.Sc, B.Com & B.A students are hereby informed that, who are not registered in the IIT Bombay Spoken Tutorial, register immediately by scanning the QR Code

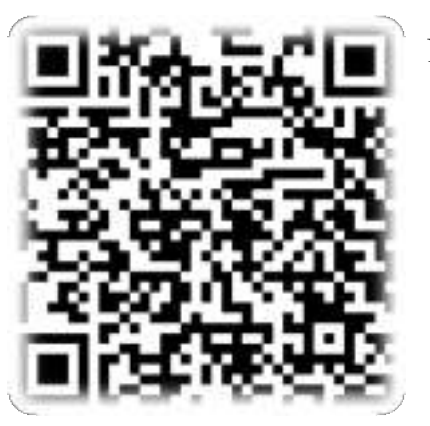

#### Note:

- 1. It is a free of cost & remote learning training
- 2. After completion of course you will get a certificate from IIT Bombay Spoken Tutorial ote learning training<br>rse you will get a certificate<br>orial<br>nd intimate on 28-02-2022
- 3. Course will be allotted and intimate on
- 4. Already registered student no need to register again

Daviey

**TSKC Co-Ordinator (Nodal) N.G. College** (A), NALGONDA

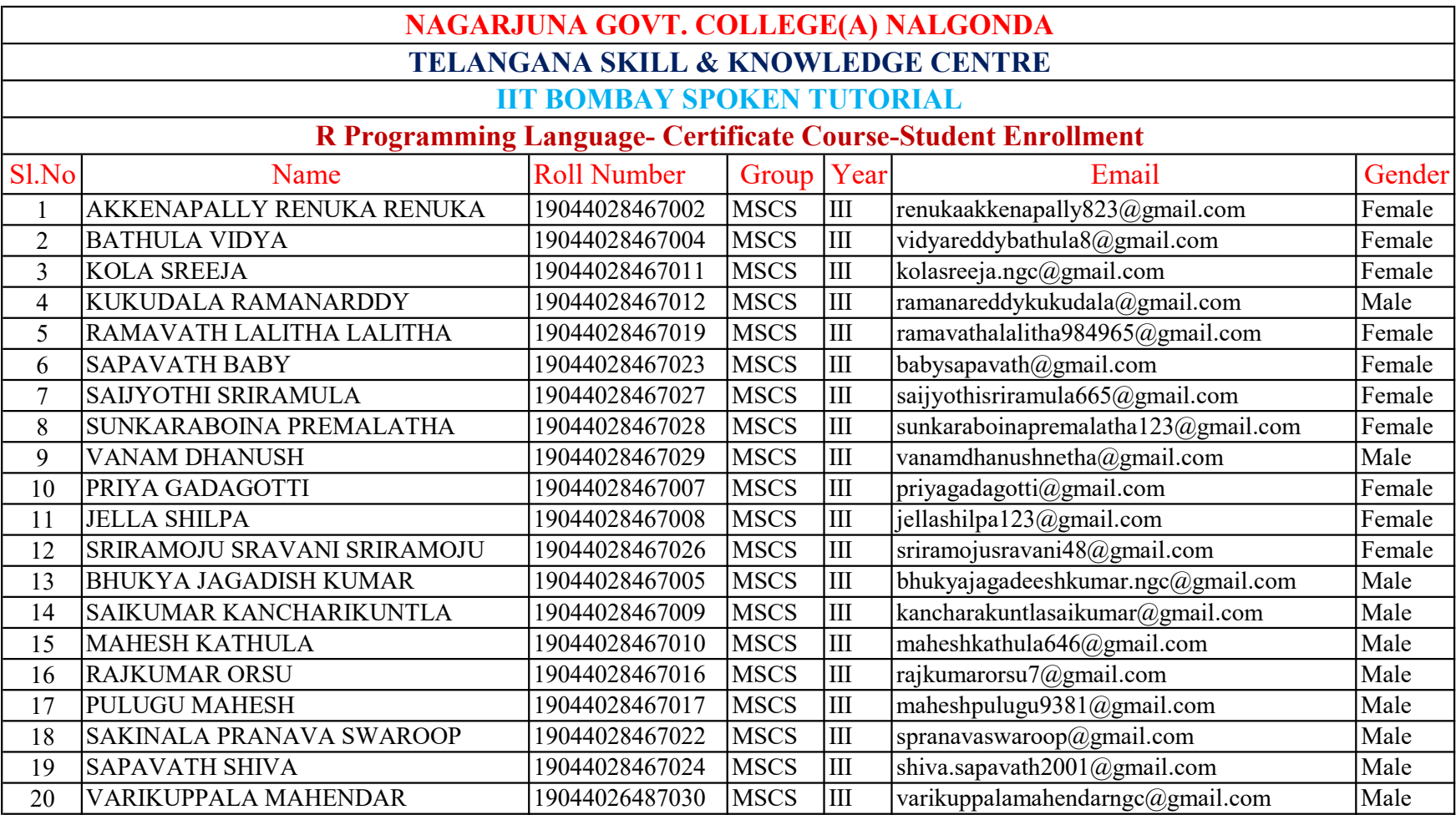

# NAGARJUNA GOVT. COLLEGE (A) NALGONDA TELANGANA SKILL & KNOWLEDGE CENTRE $\rm Date: 28-02$

All the below mentioned groups of IIT Bombay Spoken Tutorial registered students hereby informed that, TSKC allotted your course for the Academic year 2021-22 shown below. In this regard instructed that complete your course before 31-03-2022.

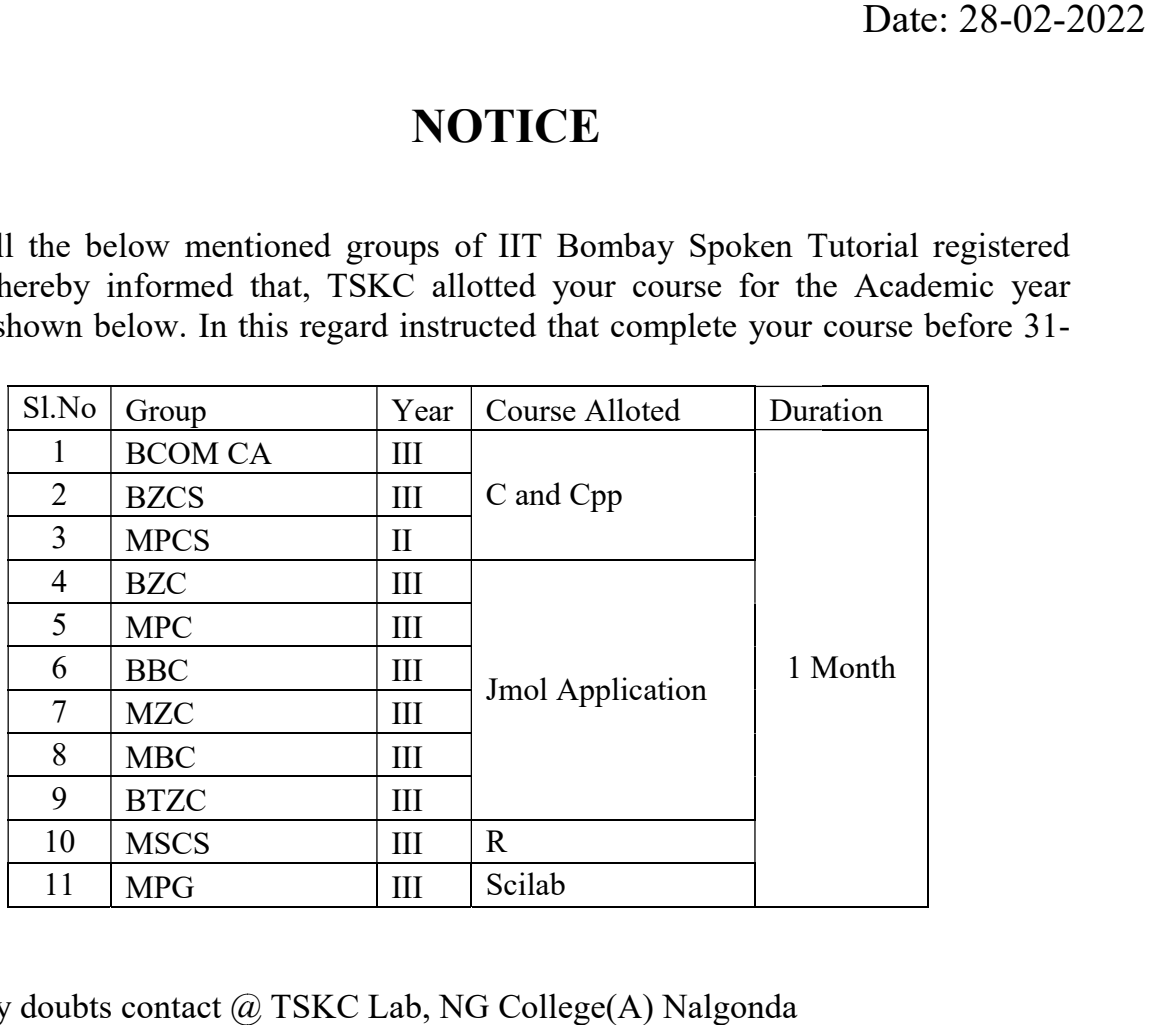

Note: Any doubts contact @ TSKC Lab, NG College(A) Nalgonda

Raverd

TSKC Co-Ordinator (Nodal) N.G. College (A), NALGONDA

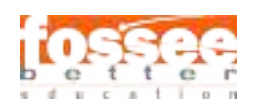

Instruction Sheet for R (Statistical Tool) Spoken Tutorial Team IIT Bombay

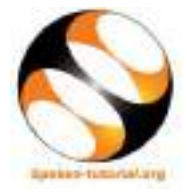

### 1 Online / Offline content

- 1. The online content of Spoken Tutorials can be accessed from : https://spoken-tutorial.org/tutorial-search/
- 2. You can also download the Spoken Tutorials for offline learning from : https://spoken-tutorial.org/cdcontent/
- 3. From this link download the FOSS categories in the language you wish to learn.
- 4. The Spoken Tutorial content will be downloaded as a zip file on your machine.
- 5. Extract the contents of the zip file & access them.

### 2 The procedure to practise

- 1. You have been given a set of spoken tutorials and files.
- 2. You will typically do one tutorial at a time.
- 3. You may listen to a spoken tutorial and reproduce all the steps shown in the video.
- 4. If you find it difficult to do the above, you may consider listening to the whole tutorial once and then practise during the second hearing.

### 3 Side-by-Side learning video (only for offline content)

- 1. Go to the folder named spoken on your machine.
- 2. Locate index.html file.
- 3. Open this file with either Firefox or Chrome web browser.
- 4. The Side-by-Side learning video will appear. This video will explain how to learn from the spoken tutorials.
- 5. Click on the Play button to play the video.
- 6. Note all the steps explained therein.

#### 4 R

- 1. Click on "Select FOSS Category" drop-down and choose "R".
- 2. Click on "Select Language" drop-down and choose the language (English).
- 3. Click on "Submit" button.
- 4. You will see a list of tutorials based on your selection.
- 5. Start with the first tutorial in the displayed list.

### 5 General instructions for R

- 1. To open a new R script, press  $\texttt{Ctrl} + \texttt{Shift} + \texttt{N}$ keys together.
- 2. To type the assignment operator  $(\leq-)$ , press Alt  $+$  - keys together.
- 3. To type the pipe operator  $(\sqrt[6]{\cdot})$ , press  $Ctrl + Shift + M$  keys together.
- 4. To run a block of code, select the block of code and click on Run (in the Source window). Alternatively, select the block of code and press  $Ctrl + Enter$  keys together.
- 5. To run an entire script, click on Source (in the Source window). If it does not display the results, from the drop-down menu of Source, click on Source with Echo. Alternatively, click anywhere in the script and press  $Ctrl + Shift + Enter keys together.$
- 6. Depending upon the version of RStudio installed on your machine, you might have a different interface than that shown in the tutorials.
- 7. For the sake of convenience, four packages plyr, MASS, ggplot2 and dplyr have already been installed (during the installation of RStudio). However some of the tutorials show the installation of these packages again. Please skip those steps and move further.

### 6 First tutorial: Overview of R and RStudio

- 1. Locate the topic Overview of R and RStudio and click on it.
- 2. This tutorial explains the features of R along with RStudio and provides an overview of this tutorial series.
- 3. To view the tutorial, click on the Play icon, which is located in the player.

### 7 Second Tutorial: Installing R and RStudio on Linux

- 1. If you are using Linux, locate the tutorial Installing R and RStudio on Linux and watch it.
- 2. If R and RStudio are already installed, please skip this tutorial.

#### 8 Third Tutorial: Installing R and RStudio on Windows

- 1. If you are using Windows, locate the tutorial Installing R and RStudio on Windows and watch it.
- 2. If R and RStudio are already installed, please skip this tutorial.

#### 9 Common Instructions

- 1. To view the tutorial, click on the Play icon which is located in the player.
- 2. The Pre-requisite will be visible below the player (only for Online contents).
- 3. Outline, Assignments and Code Files are available below the player.
- 4. Adjust the size of the browser in such a way that you are able to practise in parallel.
- 5. Instructions to use Code files in any tutorial: (a) Click on the link Code files located below the player and save it in your folder.
	- (b) Extract the downloaded zip file.
	- (c) You will see all the code/source files used in the particular tutorial.
	- (d) Use these files as per the instructions given in the particular tutorial.
- 6. Play-pause-practise the whole tutorial.
- 7. Attempt the Assignments as instructed.
- 8. Save your work in your folder.
- 9. Once the tutorial is complete, choose the next tutorial from the playlist which is located on the right side or below the player.
- 10. Follow all the above instructions, till you complete all the tutorials in the series.

### 10 Fourth Tutorial: Introduction to Basics of R

1. At 2:23, you won't have Untitled1 open if you are opening RStudio for the first time. To have Untitled1, click in the Console window and press  $Ctrl + Shift + N keys together.$ 

2. At 9:56, the video asks to hit Return. Please hit Enter if you are using a computer other than Mac.

### 11 Fifth Tutorial: Introduction to Data Frames in R

- 1. For Windows operating system, the file NewCaptaincy.csv will be saved in the Documents folder. To view this file, open it with Notepad or any other compatible text editor.
- 2. For Linux operating system, the file NewCaptaincy.csv will be saved in the home directory. To view this file, open it with gedit or any other compatible text editor.
- 3. At 9:37, the video shows to click From Text File. If you are using a higher version of RStudio, click on From Text (base).

### 12 Twelfth Tutorial: Merging and Importing Data

- 1. This tutorial requires installation of some packages like libxml2-dev, XML, readxl and Rcpp. Please skip this tutorial, in case you are not connected to the Internet.
- 2. At 9:05, the video asks to install libxml2-dev before installing XML package on Ubuntu OS. To install this package, Ubuntu OS user should follow the steps given below:

Step 1: Open the terminal by pressing

Ctrl + Alt + T keys together.

Step 2: Type the command

sudo apt-get update and press enter.

Step 3: If prompted for the password, type your password and press enter.

Step 4: Type the command

sudo apt-get install libxml2-dev and press enter.

Resume the tutorial once the packages are installed.

 $\star$  Please note, for Windows OS, this package is not needed.

3. At 12:00, the video demonstrates how to import an Excel file from user interface of RStudio. Two packages; readxl and Rcpp, are required to export Excel files in R. If these packages are not installed and you are trying to import an Excel file, a pop-up message will appear. Click on "Yes" to begin the installation. Resume the tutorial after the package is installed.

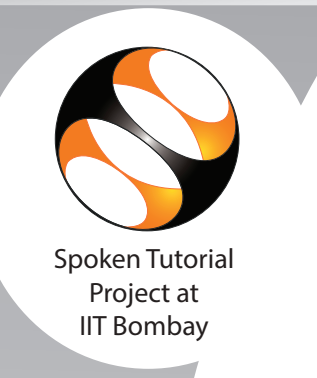

 $\overline{r}$ This is to certify that **AKKENAPALLY RENUKA RENUKA** participated in the **R** training organized at **Nagarjuna Government College (Autonomous), Nalgonda** in **January 2022** semester, with course material provided by the Spoken Tutorial Project, IIT Bombay.

A comprehensive set of topics pertaining to **R** were covered in the training.

Prof. Kannan M Moudgalya **IIT Bombay** 

March 2nd 2022

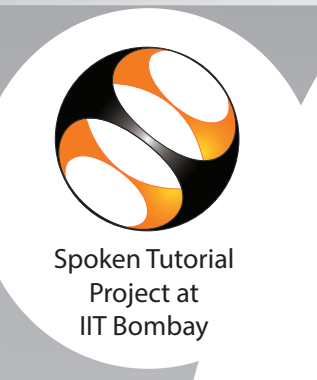

 $\ddot{\phantom{0}}$ This is to certify that **BATHULA VIDYA** participated in the **R** training organized at **Nagarjuna Government College (Autonomous), Nalgonda** in **January 2022** semester, with course material provided by the Spoken Tutorial Project, IIT Bombay.

A comprehensive set of topics pertaining to **R** were covered in the training.

Prof. Kannan M Moudgalya **IIT Bombay** 

March 2nd 2022

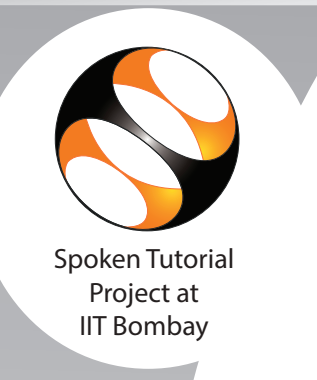

 $\ddot{\phantom{0}}$ This is to certify that **KOLA SREEJA** participated in the **R** training organized at **Nagarjuna Government College (Autonomous), Nalgonda** in **January 2022** semester, with course material provided by the Spoken Tutorial Project, IIT Bombay.

A comprehensive set of topics pertaining to **R** were covered in the training.

Prof. Kannan M Moudgalya **IIT Bombay** 

March 2nd 2022

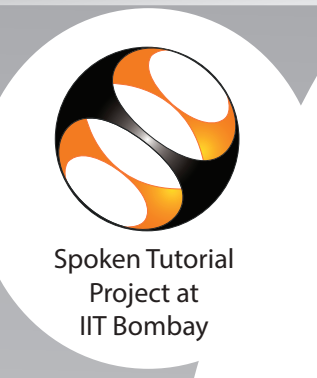

 $\overline{r}$ This is to certify that **KUKUDALA RAMANARDDY** participated in the **R** training organized at **Nagarjuna Government College (Autonomous), Nalgonda** in **January 2022** semester, with course material provided by the Spoken Tutorial Project, IIT Bombay.

A comprehensive set of topics pertaining to **R** were covered in the training.

Prof. Kannan M Moudgalya **IIT Bombay** 

March 2nd 2022

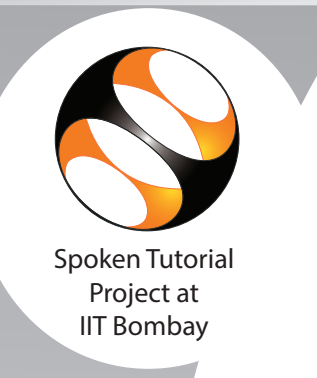

 $\overline{r}$ This is to certify that **RAMAVATH LALITHA LALITHA** participated in the **R** training organized at **Nagarjuna Government College (Autonomous), Nalgonda** in **January 2022** semester, with course material provided by the Spoken Tutorial Project, IIT Bombay.

A comprehensive set of topics pertaining to **R** were covered in the training.

Prof. Kannan M Moudgalya **IIT Bombay** 

March 2nd 2022

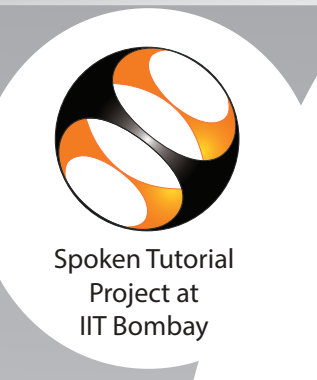

 $\ddot{\phantom{0}}$ This is to certify that **SAPAVATH BABY** participated in the **R** training organized at **Nagarjuna Government College (Autonomous), Nalgonda** in **January 2022** semester, with course material provided by the Spoken Tutorial Project, IIT Bombay.

A comprehensive set of topics pertaining to **R** were covered in the training.

Prof. Kannan M Moudgalya **IIT Bombay** 

March 2nd 2022

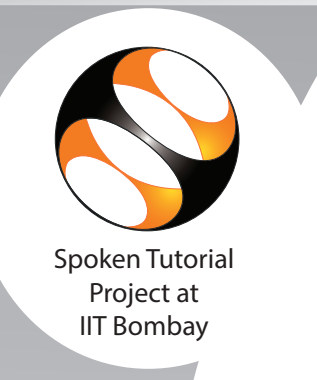

 $\ddot{\phantom{0}}$ This is to certify that **SAIJYOTHI SRIRAMULA** participated in the **R** training organized at **Nagarjuna Government College (Autonomous), Nalgonda** in **January 2022** semester, with course material provided by the Spoken Tutorial Project, IIT Bombay.

A comprehensive set of topics pertaining to **R** were covered in the training.

Prof. Kannan M Moudgalya **IIT Bombay** 

March 2nd 2022

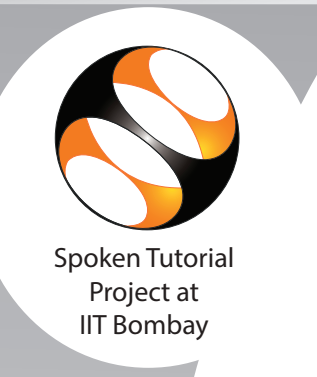

 $\overline{r}$ This is to certify that **SUNKARABOINA PREMALATHA** participated in the **R** training organized at **Nagarjuna Government College (Autonomous), Nalgonda** in **January 2022** semester, with course material provided by the Spoken Tutorial Project, IIT Bombay.

A comprehensive set of topics pertaining to **R** were covered in the training.

Prof. Kannan M Moudgalya **IIT Bombay** 

March 2nd 2022

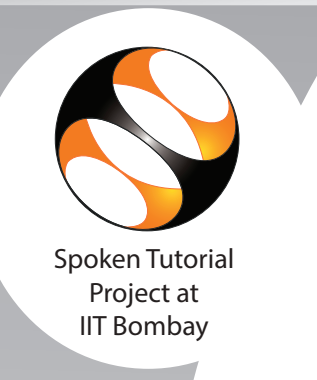

 $\ddot{\phantom{0}}$ This is to certify that **VANAM DHANUSH** participated in the **R** training organized at **Nagarjuna Government College (Autonomous), Nalgonda** in **January 2022** semester, with course material provided by the Spoken Tutorial Project, IIT Bombay.

A comprehensive set of topics pertaining to **R** were covered in the training.

Prof. Kannan M Moudgalya **IIT Bombay** 

March 2nd 2022

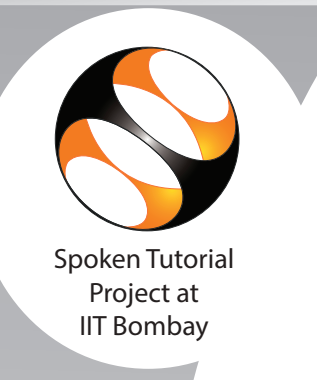

 $\ddot{\phantom{0}}$ This is to certify that **PRIYA GADAGOTTI** participated in the **R** training organized at **Nagarjuna Government College (Autonomous), Nalgonda** in **January 2022** semester, with course material provided by the Spoken Tutorial Project, IIT Bombay.

A comprehensive set of topics pertaining to **R** were covered in the training.

Prof. Kannan M Moudgalya **IIT Bombay** 

March 2nd 2022

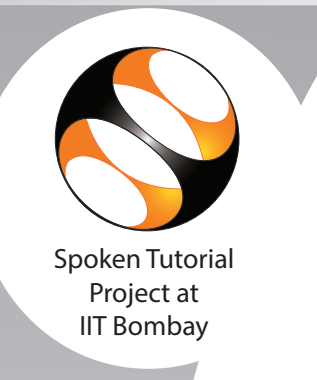

 $\ddot{\phantom{0}}$ This is to certify that **JELLA SHILPA** participated in the **R** training organized at **Nagarjuna Government College (Autonomous), Nalgonda** in **January 2022** semester, with course material provided by the Spoken Tutorial Project, IIT Bombay.

A comprehensive set of topics pertaining to **R** were covered in the training.

Prof. Kannan M Moudgalya **IIT Bombay** 

March 2nd 2022

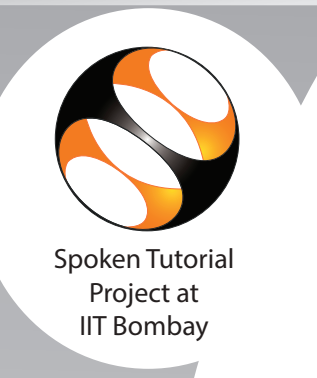

 $\overline{r}$ This is to certify that **SRIRAMOJU SRAVANI SRIRAMOJU** participated in the **R** training organized at **Nagarjuna Government College (Autonomous), Nalgonda** in **January 2022** semester, with course material provided by the Spoken Tutorial Project, IIT Bombay.

A comprehensive set of topics pertaining to **R** were covered in the training.

Prof. Kannan M Moudgalya **IIT Bombay** 

March 2nd 2022

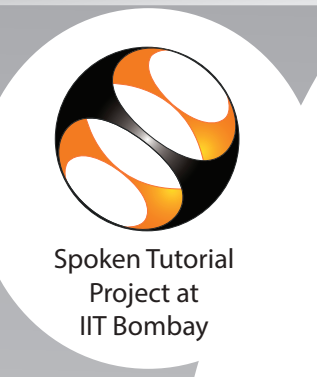

 $\overline{r}$ This is to certify that **BHUKYA JAGADISH KUMAR** participated in the **R** training organized at **Nagarjuna Government College (Autonomous), Nalgonda** in **January 2022** semester, with course material provided by the Spoken Tutorial Project, IIT Bombay.

A comprehensive set of topics pertaining to **R** were covered in the training.

Prof. Kannan M Moudgalya **IIT Bombay** 

March 2nd 2022

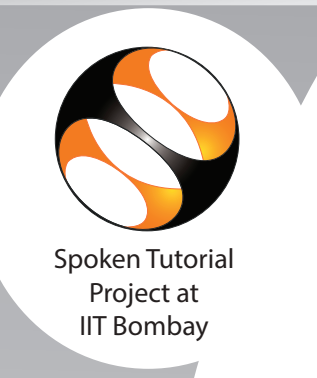

 $\overline{r}$ This is to certify that **SAIKUMAR KANCHARIKUNTLA** participated in the **R** training organized at **Nagarjuna Government College (Autonomous), Nalgonda** in **January 2022** semester, with course material provided by the Spoken Tutorial Project, IIT Bombay.

A comprehensive set of topics pertaining to **R** were covered in the training.

Prof. Kannan M Moudgalya **IIT Bombay** 

March 2nd 2022

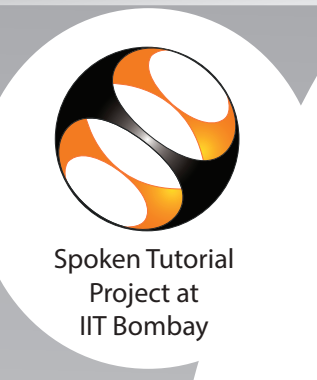

 $\ddot{\phantom{0}}$ This is to certify that **MAHESH KATHULA** participated in the **R** training organized at **Nagarjuna Government College (Autonomous), Nalgonda** in **January 2022** semester, with course material provided by the Spoken Tutorial Project, IIT Bombay.

A comprehensive set of topics pertaining to **R** were covered in the training.

Prof. Kannan M Moudgalya **IIT Bombay** 

March 2nd 2022

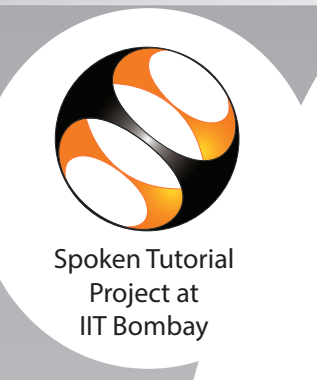

 $\ddot{\phantom{0}}$ This is to certify that **RAJKUMAR ORSU** participated in the **R** training organized at **Nagarjuna Government College (Autonomous), Nalgonda** in **January 2022** semester, with course material provided by the Spoken Tutorial Project, IIT Bombay.

A comprehensive set of topics pertaining to **R** were covered in the training.

Prof. Kannan M Moudgalya **IIT Bombay** 

March 2nd 2022

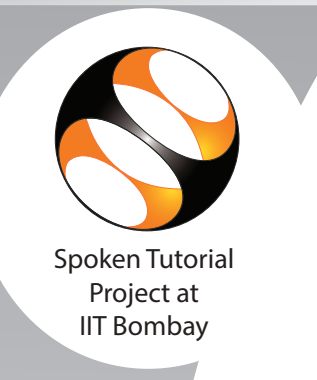

 $\ddot{\phantom{0}}$ This is to certify that **PULUGU MAHESH** participated in the **R** training organized at **Nagarjuna Government College (Autonomous), Nalgonda** in **January 2022** semester, with course material provided by the Spoken Tutorial Project, IIT Bombay.

A comprehensive set of topics pertaining to **R** were covered in the training.

Prof. Kannan M Moudgalya **IIT Bombay** 

March 2nd 2022

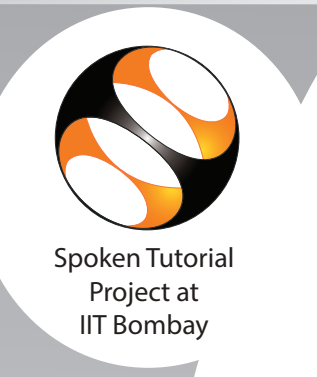

 $\overline{r}$ This is to certify that **SAKINALA PRANAVA SWAROOP** participated in the **R** training organized at **Nagarjuna Government College (Autonomous), Nalgonda** in **January 2022** semester, with course material provided by the Spoken Tutorial Project, IIT Bombay.

A comprehensive set of topics pertaining to **R** were covered in the training.

Prof. Kannan M Moudgalya **IIT Bombay** 

March 2nd 2022

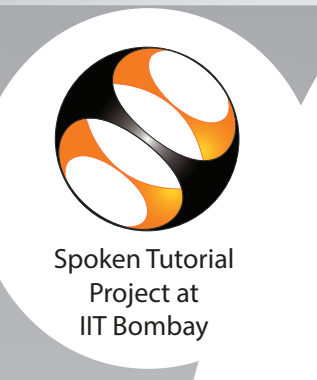

 $\ddot{\phantom{0}}$ This is to certify that **SAPAVATH SHIVA** participated in the **R** training organized at **Nagarjuna Government College (Autonomous), Nalgonda** in **January 2022** semester, with course material provided by the Spoken Tutorial Project, IIT Bombay.

A comprehensive set of topics pertaining to **R** were covered in the training.

Prof. Kannan M Moudgalya **IIT Bombay** 

March 2nd 2022

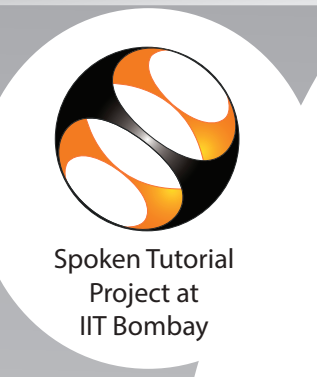

 $\overline{r}$ This is to certify that **VARIKUPPALA MAHENDAR** participated in the **R** training organized at **Nagarjuna Government College (Autonomous), Nalgonda** in **January 2022** semester, with course material provided by the Spoken Tutorial Project, IIT Bombay.

A comprehensive set of topics pertaining to **R** were covered in the training.

Prof. Kannan M Moudgalya **IIT Bombay** 

March 2nd 2022